# **Asztalitenisz-labda adogatógép**

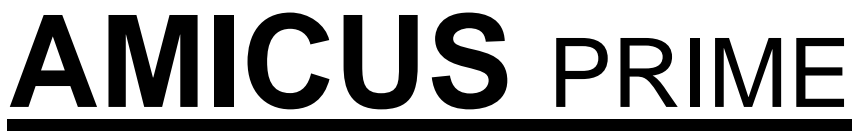

Tervező: Lukács Csaba

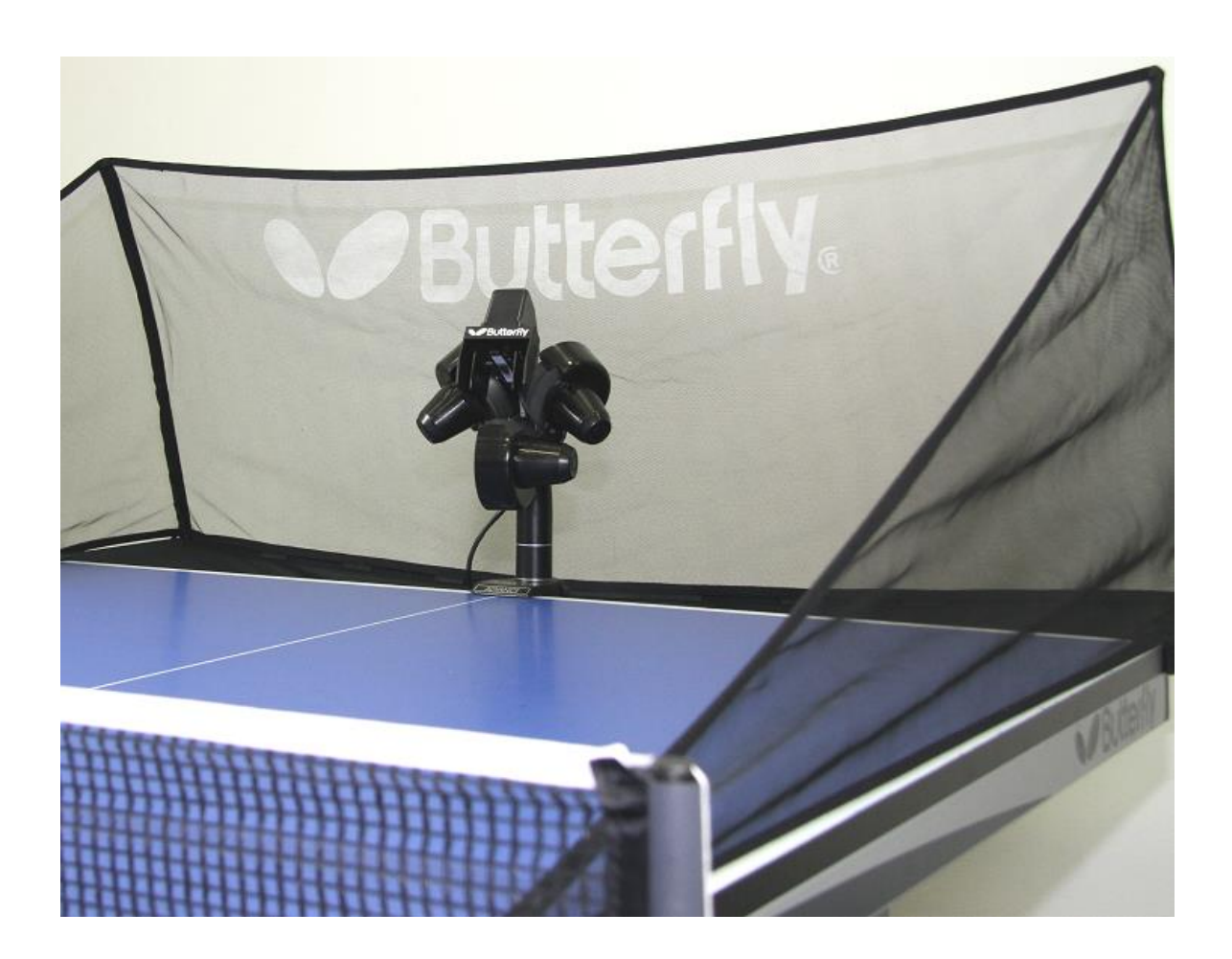

# **Kezelési utasítás**

- Az adogatógép kizárólag a hozzá tartozékként adott, Érintésvédelmi törpefeszültségű, (SELV) DC 24 V-os hálózati adapterrel használható. (Lásd műszaki adatok.)
- Ezt a készüléket gyermekek 8 éves kortól, valamint az olyan személyek, akik csökkent fizikai, érzékelési vagy szellemi képességekkel rendelkeznek, vagy akiknek a tapasztalata és a tudása hiányzik, csak abban az esetben használhatják, ha az felügyelet mellett történik, vagy a készülék biztonságos használatára vonatkozó útmutatást kapnak, és megértik a használatból adódó veszélyeket. Gyerekek nem játszhatnak a készülékkel, csak rendeltetés-szerűen edzésre használhatják! A készülék tisztítását vagy felhasználói karbantartását gyermekek csak felügyelet mellett végezhetik!
- Az adogatógép csak zárt száraz helyiségben használható.
- A labdakilövő korongok nagy sebességgel forognak, megérintésüktől óvakodjon, mert sérülést okozhatnak!

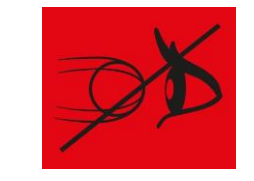

• **A labdakilövő nyílásba közelről ne nézzen** bele, mert a kilőtt pingpong labdák szemsérülést okozhatnak!

#### **Kérjük, olvassa el részletesen a kezelési utasítást, mielőtt a gépet beindítja!**

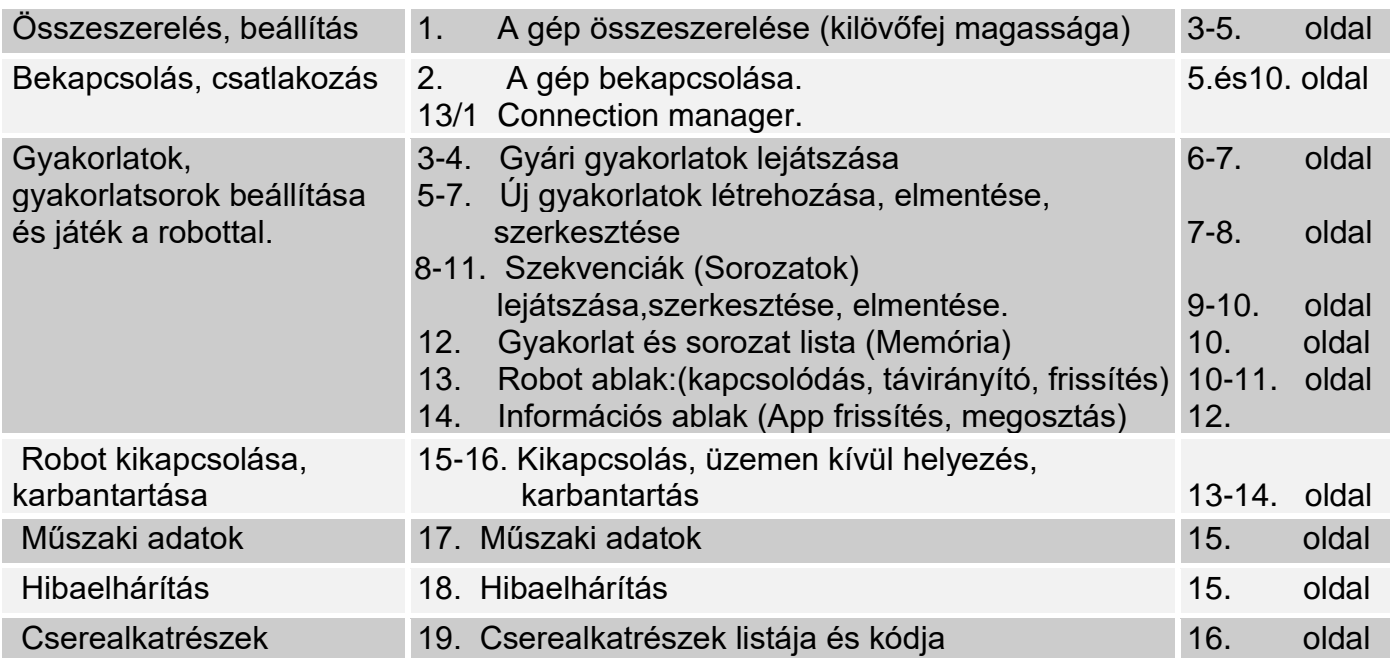

**A gépre 2 év teljes jótállást, és 5 év javítás és alkatrészellátást garantál a gyártó**. Ha megfogadják a fenti tanácsokat, akkor az " **AMICUS** PRIME" mindig nagyszerű edzőpartnerük és "barátjuk" lesz (az amicus, latinul barátot jelent)

## **AMICUS** PRIME *asztalitenisz-labda adogatógép*

- Minden funkció a vezeték nélkül kapcsolódó kezelő felületről, a tabletről állítható.
- A 3 kilövő korongos fej világújdonság.

• A kilövő korongok szívós, tartós habanyagból készülnek, amelyek különleges kopásgátló bevonattal is rendelkeznek.

- Könnyű, kompakt, célirányos mechanika, egybeépített nagy gyűjtőhálóval (6 kg)
- Véletlen-szerű labdahelyezés funkció .

• Különböző pörgésű, sebességű, helyezésű és ívű labdák program szerinti és véletlenszerű lejátszása. Szervás labdamenet.

- "Végtelen" memóriahely. (Csak a tablet illetve telefon memóriája szab határt.)
- IFC, amely minden egyes labdára vonatkozóan egyedi gyakoriság szabályozást jelent.
- Ciklus funkció, és "Mirror", tükör játék lehetőség.
- Állítható kilövési magasság.
- Szekvencia (sorozat gyakorlat) szerkesztés, a gyakorlatok megosztása stb-stb.
- Szektor véletlen funkció.
- Wait (szervaváró) funkció. (Világújdonság!!)

# **KEZELÉSI UTASÍTÁS**

# **1. A gép összeszerelése**

Az alábbi fő darabokból állítható össze a gép:

- a) A labdagyűjtő hálóval összeépített adagoló és kilövő szerkezet
- b) 24V-os egyenáramú adapter (100-240V-os hálózatra)
- c) Vezérlő eszköz (7 coll tablet)
- d) Vezérlőeszköz tartó lemez
- e) Vezeték nélküli RF távirányító

f) Egyéb tartozékok: Imbusz (hatszög) kulcsok, kilövőkorong távolság beállító cső, tartalék gumigyűrű a hálóhoz, öntapadós tépőzárak a robot rögzítéséhez.

**1/1.** Hajtsa le a hálószerkezet tartóvasát az első ütközési pontig. Csatlakoztassa a kilövő fejből kijövő kábel csatlakozóját a géptest felső részén található aljzatba, **(1.kép)**

majd hajtsa ki a két kampót, amelyek megtámasztják gépet, amikor azt az asztal szélére felfüggeszti. **(2. kép)** 

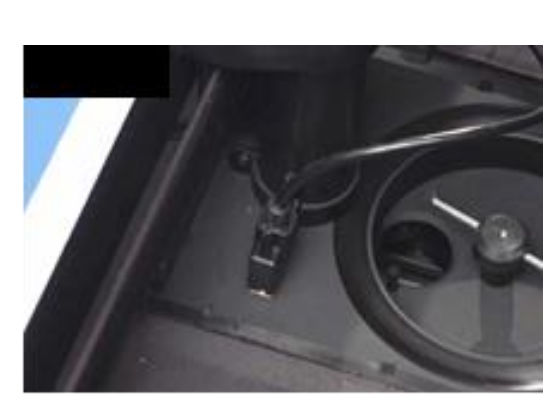

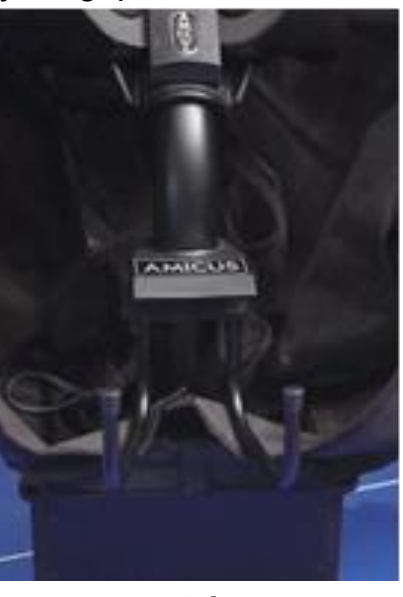

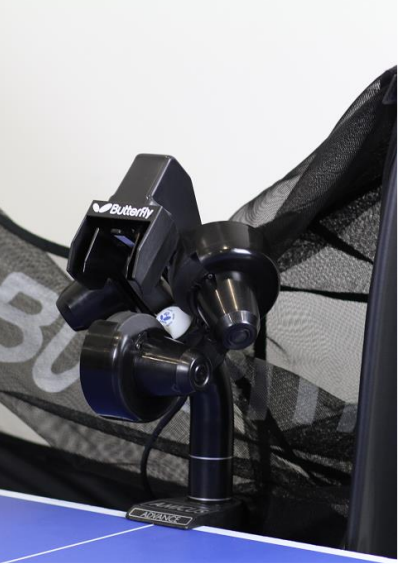

**1. kép 2. kép 3. kép**

**1/2.** Akassza fel a gépet az asztal végére, ahogy a képen látszik, és fordítsa a fejet az asztal irányába az állványon található nagy kézi csavar használatával. **(3.kép)**

**Megjegyzés**: A függesztő állvány asztal végével érintkező belső felületén tépőzár található*. Javasoljuk, hogy a tépőzár öntapadós ellendarabját, amely az egyéb tartozékok között megtalálható, ragasszák fel az asztal végére, mert ezzel a gép sokkal biztosabban kapcsolódik az asztalhoz. (4. kép)*

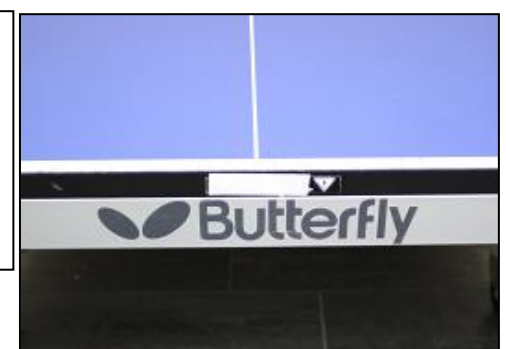

**4. kép**

**1/3.** Hajtsa le a két hálótartó rudakat oly módon, hogy a gép mögé állva a hálótartó vas legfelső pontjait megfogva egyszerre két oldalra lehúzza azokat**. (5. kép)** Ekkor a hálószerkezet hátsó, füg-gőleges fele önműködően felemelkedik.

**1/4.** A hálótartó rudak végén található műanyag sarok elemeket illessze pontosan az asztal sarkaira, ahogy a képen látszik. **(6. kép)**

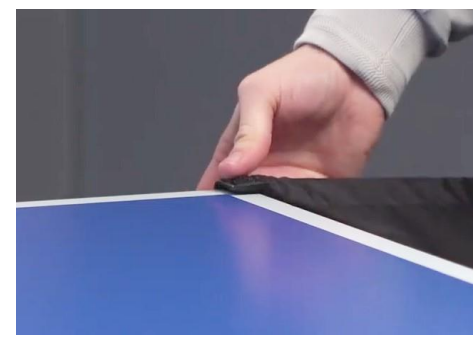

**6. kép**

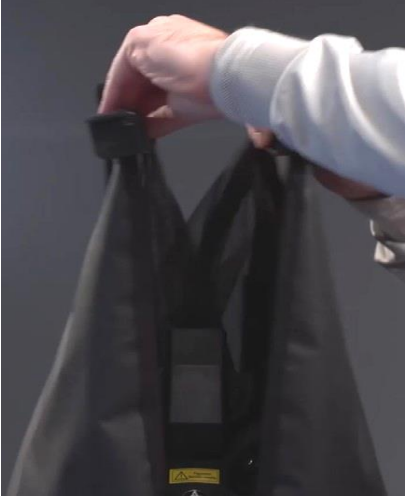

**5. kép**

*Megjegyzés: A műanyag sarokelemek belső felületén tépőzár van. Ha az asztal sarkaira kívülről a tépőzárak ellendarabját felragasztja (ezek a mellékelt, kicsi tartozék zacskóban találhatók), akkor a hálót biztosabban lehet illeszteni az asztalhoz.*

**1/5.** Ezután húzza át a gyűjtőháló sarkára hurkolt gumigyűrűt a térfelet elválasztó háló és a tartóvasa között a **(7. kép)** szerint, és akassza rá a gumigyűrűt a hálóvas rögzítésére szolgáló csavarra alulról. A háló oldalára varrt tépőzárat tapassza a műanyag sarok elemen lévő ellendarabjára. **(8. kép)**

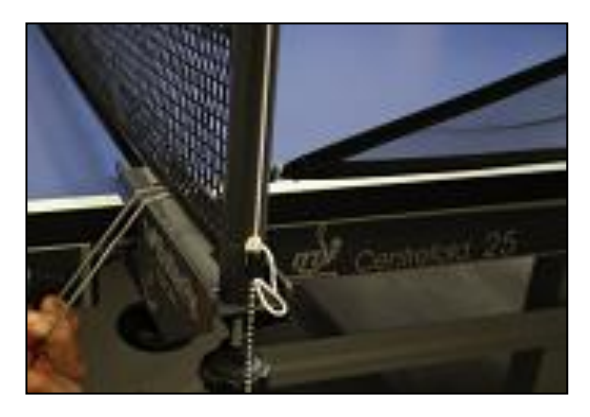

**7. kép 8. kép**

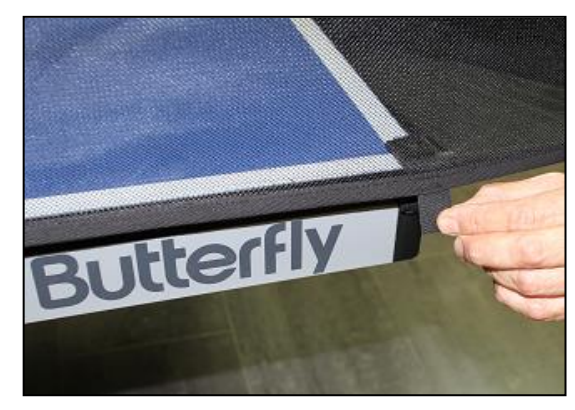

**1/6.** Az adaptert csatlakoztassa a gép oldalán található DC aljzatba, **(9. kép) (** Ha a tablet lemerült akkor a mellékelt hosszú töltőkábelt dugja be a DC aljzat melletti jack aljzatba, **(10. kép)** húzza át az asztal ellenkező oldalára, és csatlakoztassa a tabelhez, a tabletet pedig akassza rá az asztal oldalára helyezett tartó lemezre.

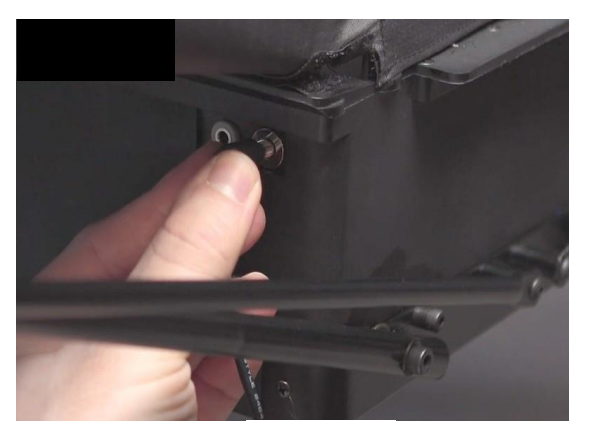

**9. kép 10. kép**

#### *A kilövőfej magasságának beállítása*

A legtöbb adogatógépnél nem lehet állítani a kilövőfej magasságát, az **AMICUSPRIME** -nál erre lehetőség van, mert a valóságban a játékosok a legkülönfélébb magasságban ütik meg a labdákat.

Az **AMICUSPRIME**-nál a következőképpen lehet állítani a kilövő fej magasságát:

A labdagyűjtő háló bátran, könnyen lehúzható a gép feje elöl, lásd **(11. kép)**, ami a rugós hálótartó szerkezetnek köszönhető. A kilövő fejet tartó vékonyabb görbe labdavezető cső fel-le csúsztatható az azt körülvevő vastagabb csőben, miután az azon lévő műanyag, nagyfejű csavart meglazítja **(12. kép)**. A fej magasságát úgy állítsa be, hogy a vékonyabb belső csövön lévő ezüstszínű jelölések egyike közvetlenül a külső, vastagabb cső felső pereménél legyen, majd **ne túl erősen** húzza meg, a kézi csavart.

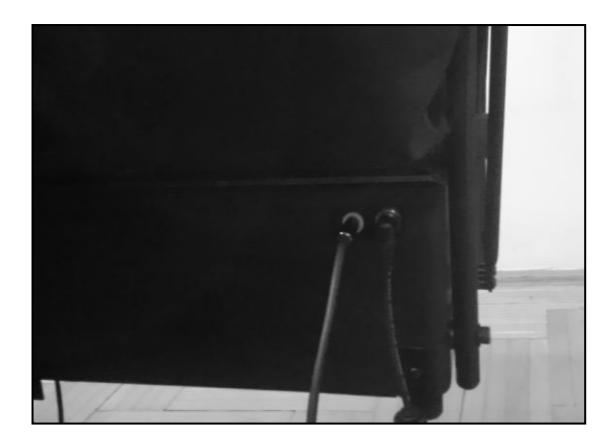

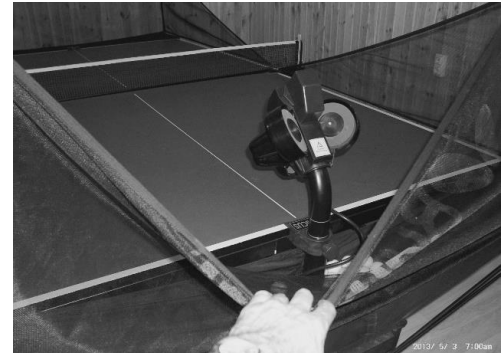

**11. kép**

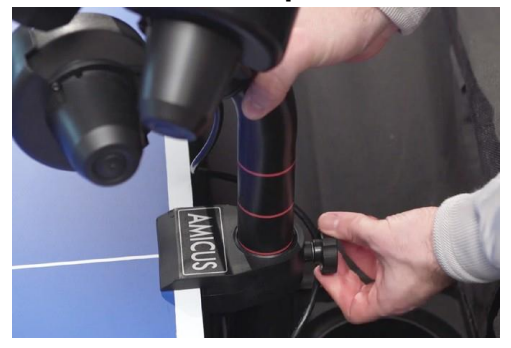

**12. kép**

#### **2. A gép bekapcsolása (kezdő képernyő)**

**2/1**. Először kapcsolja be a tabletet és csatlakozzon fel a Wifi hálózatára, hogy az időszerű frissítést letölthesse. A tablet bekapcsolása a szokásos módon történik. (Kérem, győződjön meg róla, hogy a tablet akkumulátora nincs-e lemerülve. Ha igen akkor a mellékelt töltővel min. 50%-ig töltse fel.)

(Az első bekapcsolás után, amíg betölt (bootol) a tablet a BUTTREFLY logó látható. Ez kb. 1 percet vesz igénybe.

A betöltés után a kezdő oldalra, a "**Gyakorlat listára"** áll be az app. (**13.kép**), (Ha létezik a meglévőnél újabb app verzió, és Wifi-re van kapcsolva a tablet, akkor azonnal felajánlja a legfrissebb app. verziót frissítésre.)

 A listában 20 db egyedi gyakorlatot talál, szemléltető videóval. **2/2**. Ezután kapcsolja be a robotot a korábban leírtak szerint. Ekkor normál esetben a tabletnek önműködően össze kell kapcsolódnia a robottal, mert a kapcsolódáshoz szükséges Bluetooth funkció automatikusan aktiválva van a tableten. (Ha ez nem következik be, akkor lásd a 13. fejezetet.)

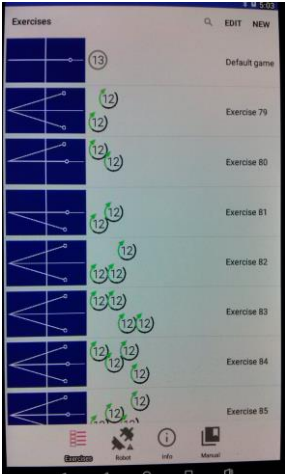

**13. kép**

**- 5 -**

- **A "Exercises**" gomb: (14. fejezet) megnyomására, akár játék közben is, az elmentett és gyári gyakorlatok listájára visz. (Ilyenkor leáll a játék)

- A **"Robot"** ikon: Jelzi, hogy a tablet (App) összekapcsolódott-e a robottal, a csatlakozók záródnak-e? (Részletesebben lásd a **13. connection manager** fejezetet.)

- **"Info"** gomb: Aktuális adatok a rendszerről (részletesebben lásd **14. fejezet**)

- "Manual" gomb: A robot működésének részletes angol nyelvű kezelési utasítása.

# **3. Gyári gyakorlatok lejátszása**

Visszatérve az Excercices listára, kiválaszthatunk a listából rákoppintással egyet a "gyárilag" betöltött gyakorlatok közül, ekkor bejön a "**lejátszás ablak". (14. kép)** 

Ebben az ablakban még 6 db gomb található:

**3/1.** A "**Cycle"** gombot megnyitva (**15. kép**) beállíthatjuk, hogy a labdamenetet hány másodpercig jásza ill. hány labdát lőjön ki a robot, és mennyi szünetet tartson, majd ezt ismételje. Vannak gyári beállítások (20,40,60,80, mp) és egyedileg is be lehet állítani a játék és szünet időt. **3/2.** A "**Random"** gomb megnyomására feljövő ablakban a labdák eredeti helye körüli szórását **(Scatter)** a gyakorlatban beállított helyekre véletlenszerűen történő helyezést **(Place Rnd)** és az adott gyakorlatban beállított labdák típusa szerinti véletlen lövést **(Type rnd)** lehet

bekapcsolni. Ezeket a lehetőségeket kombinálni is lehet. **3/3.** A "**Reset"** gombbal az elmozdult helyező lemez állítható helyes

pozícióba. (olyankor használandó, ha pl. a neki ütött labda elmozdította) **3/4.** A "Mirror" gombbal az eredeti gyakorlatot tükrözve (jobb és bal oldalt felcserélve) játssza le a robot. Játék közben is átállítható.

**3/5.** A **Wait** gombbal a szervaváró funkció indul el. Megnyomására a motorok felpörgésével készenlétbe áll a gép a szerva fogadására. Ilyenkor, ha a játékos szervál, a robot a szerva hangjára indítja a beállított gyakorlatot lejátszását. A gyakorlat végén ismét készenlétbe áll a robot, amit egy rövid sípolással jelez. A készenlét 30 mp-ig tart. (Lásd még info **3/6.** A "**Videó"** gombbal a gyakorlat mellé feltöltött oktató videó nézhető meg. Ez a gomb csak akkor látható, ha valóban van feltöltve a gyakorlathoz videó. A gyári gyakorlatokhoz vannak videók.

A gomb megnyomásakor elindul a videó, amiből a tablet "gombjával" lehet kilépni.

 A képernyő felső részén látható ábrán, az látszik, hogy a kiválasztott gyakorlatban hány labda van, a labdák nyesettek (piros nyíl), pörgetettek (zöld nyíl), pörgés nélküliek (nincs rajtuk nyíl), milyen sebességűek (számok a labdákban 1-25 tartományban), kb. milyen helyezésűek,

szórásúak, és milyen sorrendben követik egymást. Alatta a gyakorlatra vonatkozó megjegyzés olvasható. A megjegyzésre

rábökve, a megjelenő billentyűzettel szerkeszthető a szöveg.

 A "**Play Excercise"** gomb megnyomásával **40 labda/perc tempóban**  indul a gyakorlat lejátszása. Ez a Ball/min skálán átállítható akár játék közben is. A gyakorlat végére érve automatikusan elölről kezdődik a gyakorlat lejátszása addig, amíg azt le nem állítják a **Stop gombbal. (16.kép)**

 A lejátszás elkezdése előtt igény szerint be lehet állítani a már említett Cycle (ciklus), Random (véletlen), Mirror (tükrözés) Wait (szerva várás) funkciókat és a gyakoriságot, amik a később leírtak szerint befolyásolják a gyakorlat lejátszását.

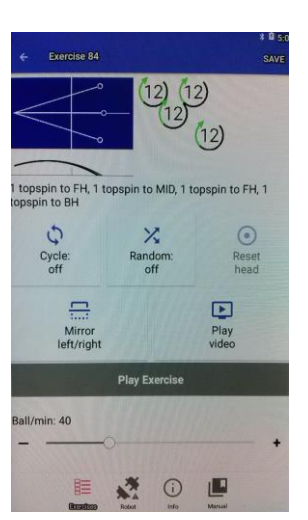

 **14. kép.**

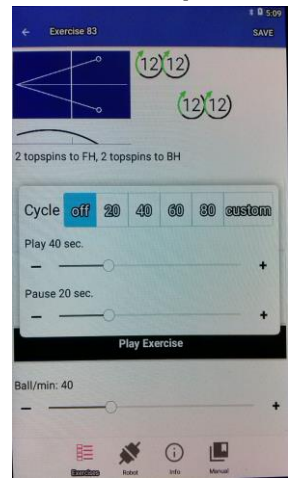

 **15. kép**

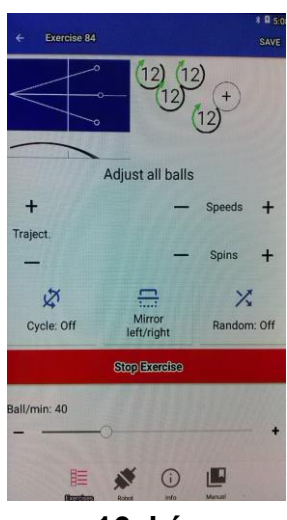

**16. kép**

# **4. Játék közbeni állítási lehetőségek**

 A **lejátszás közben** a gyakorlatot szemléltető ábrán lévő labdák közül mindig az sárgul be, amelyik éppen kilövésre kerül **(Aktuális labda).** Az ábra alatti gombokkal pedig a teljes labdamenetre vonatkozó beállításokat lehet megtenni. (Adjust all balls) .

Pl. a **(**T**rajectory +)** gomb nyomkodásával a gyakorlat összes labdájának az ívét lehet finoman, lépésről lépésre felfelé állítani. A **"Speed"** gombok nyomogatásával pedig egyszerre az összes labda sebességét lehet növelni, vagy csökkenteni.

 A **"Spins"** gombok csak akkor jelennek meg, ha a gyakorlatban az összes labdának azonos a pörgése.

 A Ciklust, (Cycle) Véletlent, (RND) és a tükrözést (Mirror) is ki be lehet kapcsolni játék közben, és a kilövési gyakoriságot (Ball/min) is szabadon állíthatjuk ilyenkor.

# **5. Új gyakorlat létrehozása**

 Az Excercise lista tetején (**13. kép**) egy alap labdát tartalmazó egyszerű gyakorlat van. Ennek kijelölésekor a legegyszerűbb, egy labdás gyakorlat kerül a lejátszás képernyőre.

**5/1**. A megjelenő képernyőn a labdára bökve, a labda **aktuálissá, sárgára** vált. **(17.kép)** Ennek az aktuális labdának a tulajdonságain lehet a csúszkákkal (Place, Ball/min%, Sidespin, Speed, Spin) és gombokkal (Sector, Serve) kapcsolókkal változtatni

**5/2.** A labda állításakor ajánlatos elindítani a Sample (minta labda) módot a Sample gomb megnyomásával. Ekkor ezt az aktuális labdát, lassú tempóban, elkezdi adogatni a robot. Ekkor a csúszkákkal ennek a labdának minden tulajdonsága változtatható, így pontosan a kívánt tulajdonságú labda állítható be.

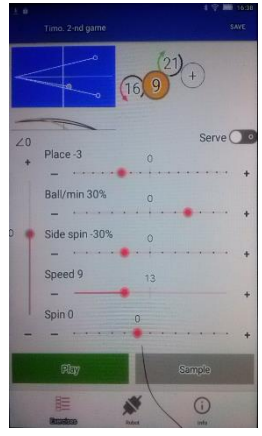

 **17. kép**

**5/3**. A következő labdát a (+) "üres" labdával lehet létrehozni, és ezzel az 5/1. pontban leírtakat kell ismételni. (Az korábban beállított labdát, labdákat a robot ideiglenesen megjegyzi.) 5/4. Ha már több labdát is beállított, akkor a jobb oldali nagy "Play" gombbal ki lehet próbálni a teljes, addig elkészített labdamenet.

**5/5**. Ha valamelyik, korábban állított labdán még állítani akar, akkor csak rá kell bökni az adott labdára, és visszatérünk az 5/1. ponthoz.

#### **Labdák tulajdonságainak állítása**

**-** A **SERVE kapcsoló** legfeljebb a gyakorlat első 3 labdájára alkalmazható sorban egymás után. Ez annyiban módosítja az ilyen labdát tartalmazó labdamenet lejátszását, hogy amikor a lejátszásban ehhez a labdához ér a gép, akkor 1,5 mp szünetet tart a "szervás" labda kilövése előtt. Ezt a kapcsolót a szervára beállított labdáknál érdemes alkalmazni. A "szervás" labdák rózsaszínűek lesznek.

**-** A sector gom megnyomása esetén az aktuális labda helyezés állító csúszkáján két állítógomb jelenik meg. Ezekkel beállítható, hogy az adott labdát, amikor sorra kerül, mekkora tartományban szórja a gép véletlenszerűen. Ez a kapcsoló a gyakorlat bármelyik labdájára alkalmazható.

**-** A csúszkákat húzogatással, vagy a skálára bökéssel lehet gyorsan állítani, míg a finom állítást a skálák végén lévő +/- jelekre bökve 1-1 lépéssel lehet változtatni!

**-** Új labda kijelölése (+ gomb megnyomása) esetén az új labda mindig az éppen aktuális labda tulajdonságait veszi fel.

**-** Ha hosszan nyomunk egy már beállított labdára, akkor előjön egy buborék, ami a labdára vonatkozóan több szerkesztési lehetőséget ajánl föl. (Törölni, duplázni és előre-hátra lehet mozgatni az aktuális labdát a labdameneten belül.)

#### **A labdák tulajdonságainak állításával kapcsolatos egyéb megjegyzések:**

- Ha a gyakorlat 2. és 3. labdájára is bekapcsoljuk a szerva kapcsolót, akkor az egymás utáni lejátszási körökben a szervás labdák közül csak sorrendben az egyiket játssza le a gép. A következő nem szervás labdákat pedig változtatás nélkül sorban lövi ki a robot. Ha ilyenkor bekapcsoljuk a TYPE Rnd funkciót, akkor a szervás labdák közül egyet véletlenszerűen választ a robot, az összes többi labdát pedig véletlenszerű sorrendben játssza le, és kezdi elölről a gyakorlatot.

**- A Ball/min% (IFM (Individual frekvency controll))** csúszkával akár minden labdára vonatkozóan egyedi gyakoriságot lehet beállítani az alapban beállított frekvencia (Ball/min) függvényében.

Pl. ha egy labda után 20%-al több szünetet szeretne beállítani, mint ami a beállított gyakoriság szerint lenne, akkor a Ball/min csúszkát -20%-ra kell állítani, mert ennyivel csökkenti a vezérlés arra a labdára vonatkozóan a frekvenciát, gyakoriságot. Ezt akár a gyakorlat minden labdájára lehet alkalmazni, így közelítve az életszerű játékot, hiszen a valóságban sem azonos ütés tempóban játszódik le egy-egy labdamenet.

#### **6. Gyakorlatok elmentése**

Ha a végeredménnyel elégedett, akkor több módon is el lehet menteni a gyakorlatot a felső tálcán lévő **SAVE** ikonnal. A SAVE megnyomása után megjelenik egy buborék, ami 4 lehetőséget kínál:

**6/1**. **Save**: ekkor az eredeti gyakorlat helyére menti a megváltoztatottat.

**6/2. Save as** lehetőséget kínál arra, hogy a régi megtartásával egy új gyakorlatként mentse a megváltoztatottat. **Ilyenkor új nevet is adhat és megjegyzést is fűzhet az új gyakorlathoz,**  majd a mentés gombbal a gyakorlat lista végére kerül a játék.

**6/3. Save to sequence**: A gyakorlatot egy meglévő, vagy egy új szekvenciába, sorozatba is elmentheti. A szekvenciákról később, részletesen a 8-11. fejezetekben.

**6/4. Rewert changes:** Ha mégsem szeretné a változtatásokat menteni, akkor ezt a lehetőséget kell választani.

## **7. A gyakorlatok módosítása, szerkesztése:**

**7/1**. Az egyik lehetőség, hogy leállítjuk a lejátszást, és arra a labdára bökünk, amelyiket változtatni akarjuk. Innentől lásd az új gyakorlat létrehozását. ( 5. fejezet ) **7/2**. A második lehetőség, (ami gyorsabb) hogy játék közben bökünk a változtatni kívánt labdára. Ekkor egyből a beállító ablak Sample üzemmódjába kerülünk. A további beállítást lásd a 5. fejezet 5/1-től.

 Ezzel a módszerrel rábökéssel akár a gyakorlat összes labdáját módosíthatjuk és kipróbálhatjuk. És végül a **Play** gombbal az egész megváltoztatott gyakorlatot ismét ki lehet próbálni, majd el lehet menteni a megváltoztatott gyakorlatot. Lásd gyakorlatok mentése. 6. fejezet.

## **8. Szekvenciák, (gyakorlat Sorozatok) lejátszása.**

 A 2. pontban tárgyalt gyakorlat listában a gyakorlatokkal egy szinten gyakorlat sorozatokat, szekvenciákat is el lehet helyezni. Bármennyi ilyent előállíthat a felhasználó és elmentheti ide. **(18. kép)**

 Egy Sorozatba max. 10 gyakorlat menthető, a Sorozat ábrázolásában is mindig 10 asztal képe látható, de lehetnek a Sorozatokban üres asztalok is. Sorozatot a listából rákoppintással lehet elővenni, úgy, mint a gyakorlatot, csak a sorozat lejátszó képernyőre vált a tablet.**(19. kép)**

A "Play sequence" gombbal lehet elindítani a gyakorlatsort. **Kb. 5 mp-et vesz igénybe a Sorozatok betöltése a robotba, és ezután kezdődik el a lejátszásuk.**

Itt is, hasonlóan a gyakorlatok lejátszásához be lehet állítani ciklust és véletlen funkciót, csak itt a véletlen a sorozatban lévő gyakorlatok sorrendjének véletlenszerű lejátszását okozza.

 Alap esetben a gyakorlatokat sorban egymás után játssza le a robot. Ha szervás labdával kezdődő gyakorlatot tettünk a Sorozatba, akkor a gyakorlat előtt 1,5 mp szünetet tart a gép, és úgy játssza azt le. Az aktuális labdákat itt is követhetjük a felül ábrázolt asztal soron.

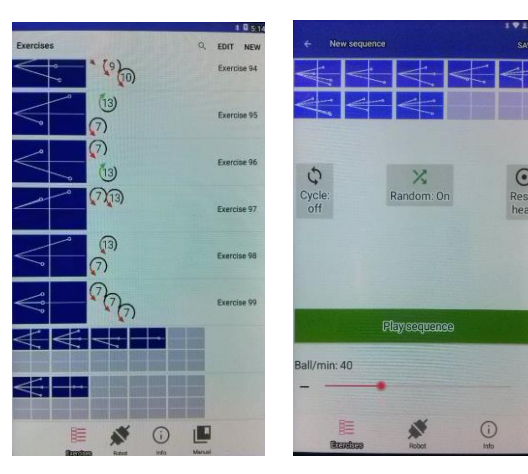

**18. kép 19. kép**

# **9. Sorozatok létrehozása, elmentése**

Sorozatokat kétféleképpen építhetünk fel:

**9/1.** A meglévő gyakorlatok közül választahatunk egyet, mintha le akarnánk játszani, és a Save gomb buborékjából a **Save to sequence** parancsot választjuk. Ekkor előjön két lehetőség:

**9/1/1.** Ha már meglévő **Sorozatba** szeretnénk betenni a gyakorlatot, amelyek ilyenkor láthatóvá is válnak, akkor csak egyszerűen arra a **Sorozatra** koppintunk, amelyikbe bele szeretnénk menteni a gyakorlatot, és az első üres helyre bekerül a gyakorlat.

**9/1/2.** Ha új Sorozatot akarunk nyitni, akkor a buborékban a "new sequence" gomb megnyomásával keletkezik egy új **Sorozat**, aminek az első helyére kerül be a gyakorlat. Ilyenkor is adhatunk nevet a sorozatnak és megjegyzést is fűzhetünk hozzá

**9/2.** Ha újonnan szerkesztett gyakorlatot**,** akarunk betenni a Sorozatba, akkor először megszerkesztjük azt, (lásd 5. fejezet) és a "Save" segítségével elmentjük a gyakorlatot hasonlóan, mint az előző két /9/1/1 és 9/1/2 alpontban olvasható.

## **10. Meglévő Sorozatok szerkesztése**

**10/1.** A gyakorlatlistából elővesszünk egy Sorozatot a 8. fejezetben leírtak szerint, mintha le akarnánk játszani azt. (19. kép).

Ha valamelyik gyakorlatot **ki akarjuk törölni** a Sorozatból, vagy **át szeretnénk** benne **helyezni** más sorrendbe, akkor hosszan megnyomjuk azt és feljön egy buborék néhány szerkesztési lehetőséggel. A megfelelő parancsra rányomva elvégezhetjük a Sorozat **lemásolását, áthelyezését, törlését**. Az így átrendezett Sorozatot a "**Play sequence"** gombbal le is játszhatjuk, és leellenőrizhetjük, hogy mit csináltunk. (Ilyenkor azonban még nincs elmentve a változtatás, azt a "save" gombbal tehetjük meg.)

# **11. Sorozatok-ban lévő gyakorlatok szerkesztése és mentése**

11/1. A Sorozaton belüli gyakorlatok megváltoztatására is lehetőség van ha a 10/1-ben leírtak szerint előhívjuk a Sorozatot, de a megváltoztatandó gyakorlatra röviden koppintunk rá. Ekkor ez előjön a képernyőn, mint külön gyakorlat, és mint az 5. fejezetben látható a gyakorlatot megváltoztathatjuk, és ki is próbálhatjuk a "**Play excercise"** gombbal, de ilyenkor még ez sincs elmentve. Ha el akarjuk menteni (lásd 6. fejezetet)

**11/2.** A Sorozat lejátszása közben is rábökhetünk a változtatandó gyakorlatra. Ekkor is előjön a gyakorlat, és lásd 11/1-et.

**11/3.** A Sorozatok szerkesztését, átrendezését el kell menteni a SAVE menü Save parancsával, mert különben elvesznek a listába való visszalépéssel, vagy egyéb művelettel. Pl. a "Robot", vagy az "Info" ablakba lépéssel stb.)

A SAVE menüben azonban több lehetőség is van:

**11/4**. Ha egy Sorozat-ból előveszünk egy gyakorlatot (10/2) és ezt el szeretnénk menteni, mint egy önálló gyakorlatot (közben változtatásokat is végezhetünk vele), akkor a "Save as" parancsot kell választanunk. Ezután nevet adhatunk a gyakorlatnak, megjegyzéseket fűzhetünk hozzá. **Ez az elmentéskor a gyakorlat lista végére kerül**. **11/5.** A 11/1 szerinti elővett gyakorlatot más meglévő, vagy újonnan létrehozott Sorozatba is elmenthetjük, a "Save to sequence" paranccsal a 9. fejezet szerint.

## **12. Gyakorlat és Sorozat lista (Memória)**

A memóriát az alsó tálcán lévő első (Excersise) ikonnal lehet elérni **(19. kép).**

Ide korlátozás nélkül (a tablet memóriája szab határt) gyakorlatot és gyakorlatsort lehet elmenteni.

Eleve tartalmaz a memória 20 db videós "gyári" gyakorlatot amit edzők szerkesztettek, és 1 db alap gyakorlatot.

A korábbiakban leírtak szerint (6. 9. és 11. fejezet) az újonnan megszerkesztett gyakorlatokat és gyakorlatsorokat a gép ide menti el úgy, hogy ha a mentésnél külön erről nem rendelkezünk (csak a Save gombot használjuk), akkor a gyakorlatot, sorozatot a lista végére menti el a gép.

- A felső tálcán található "NEW" paranccsal lehet új, "üres" gyakorlatot elindítani.

- A memória listában az "**Edit**" funkcióban lehet:

1. Föl-le húzogatással megváltoztatni a gyakorlatok sorrendjét.

 2. Átnevezhetjük és megjegyzéseket fűzhetünk hozzájuk a jobb oldalon lévő szöveg ikonnal.

3 .Kereshetünk közöttük név szerint a nagyító ikonnal.

4. Törölhetjük azokat balra húzással.

 5. A gyakorlatok előtti kis négyzet kijelölésével és a share paranccsal megoszthatjuk, elküldhetjük file-ként másoknak a gyakorlatokat e-mail-en stb. keresztül.

**Figyelem: A gyakorlatokat és gyakorlatsorokat itt a memóriában nem szerkeszthetjük. Ehhez ki kell azokat jelölni előbb, és a 5., 7. ill. 10.,11. pontban leírtak szerint lehetséges a szerkesztésük, megváltoztatásuk.** 

# **13. "Robot ablak" Kapcsolódás a tablethez, távirányító, kalibráció**

#### **13/1. Connection manager**

Ezt a funkciót az alsó tálcán lévő második "Robot" feliratú kapcsolódást ábrázoló ikonnal lehet elérni **(20. kép).** Amennyiben a 2. fejezetben leírtak szerint nem kapcsolódik össze automatikusan, Bluetooth-on keresztül a robot és a tablet, akkor ezt az ablakot kell megnyitnunk.

Ha a robotot bekapcsoljuk, csatlakoztatjuk az adapterrel és a "rescane" parancsot adjuk, akkor ki fogja írni, hogy a tablet hatósugarában melyik robot található. Ekkor a **"Connect"** gombbal csatlakozhatunk a kiválasztott robothoz, amit az alsó tálcán lévő Robot ikon mutat is. (Az ábrázolt dugók összekapcsolódnak.)

Ha le akarunk csatlakozni a robotról, akkor a tablet kikapcsolásával is elérhetjük ezt. Ez ajánlott, mert

ilyenkor az újbóli bekapcsoláskor a tablet automatikusan a vele korábban használt robotot keresi, és ezért könnyebben összekapcsolódnak. Ha a Disconnect" gombbot használjuk, akkor a robot "elfelejti" az adott tabletet.

**Az Android rendszer hiányossága miatt olyan állapot is kialakulhat a tabletben, hogy a felcsatlakozás csak az alkalmazás újraindítása után lehetséges. Ilyenkor a robotot is indítsa újra!**

A robottal történő összecsatlakozás után a roboton néhány beállítást végezhetünk ebben az ablakban, lásd lejjebb

#### **13/2. Távirányító (21. kép)**

 Itt taníthatjuk meg a robotnak, hogy melyik távirányítóval dolgozzon együtt. A "LEARN REMOTE" gomb megnyomása után 10 mp-en belül meg kell nyomni a párosítandó távirányító egyik gombját, és a tanulási folyamat végét meg kell várni.

Max 4 db távirányító tanítható fel egy robotnak. Ilyenkor a tanulási folyamat alatt a feltanítandó távirányítóknak más-más gombját kell megnyomni.

A gép vezeték nélküli (RF) távirányítójával a következőket lehet vezérelni.

A felső **"start"** gombnak két funkciója van.

1. Ha a **"Ball/min"-t** 0 állásba állítjuk, akkor a kezelőn beállított labdamenetet úgy játszhatjuk le vele, hogy minden egyes nyomásra, sorra egy-egy labdát lő ki a gép.

2. Ha a **"Ball/min"** nem 0 állásban van, akkor a beállított tempóban elindítja a gyakorlatot, és addig játssza, amíg meg nem nyomjuk a piros "STOP" gombot, vagy a kezelőfelületen a stop gombot.

3. A két középső gomb (**"+**" és "**-**") pedig a játék közbeni tempót növeli ill. csökkenti úgy, mintha a "**Ball/min +/-"** gombokat használnánk.

*Megjegyzés:**a távirányítót alapvetően az éppen tréningező játékos kezébe szántuk, ezért annak hatótávolsága a 4-5 m-t nem haladja meg.*

*Megjegyzés:**A távirányító 2 db 3 V-os, CR 2016 típusú Li gombelemmel működik, ami időnként lemerül, ekkor azt ki kell cserélni. A távirányítót egy kicsi vékony pénzérmével lehet szétnyitni.*

#### **13/3 Kalibráció**

 Mivel minden robot mechanikája különbözik egy kicsit egymástól, ezért ezt az elektronikával, a "CALIBRATE" menü pontos lekövetése szerint lehet finoman beállítani, hogy tökéletesen lője a labdákat. **(22. kép)**

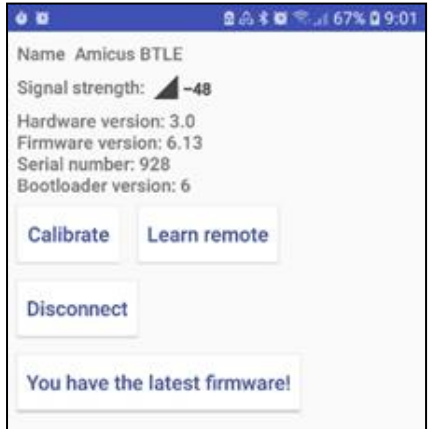

**20. kép**

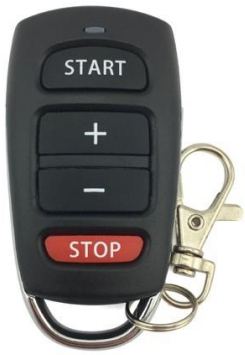

 **21. kép**

 A robotot gyárilag beállítottuk, de idővel kicsit változhatnak a mechanikai alkatrészek (motorok) tulajdonságai, ezért az e pont alatt látható részletes útmutató alapján a későbbiekben is be lehet állítani a kilövések pontosságát.

 **Figyelem: A kalibráció alatt más műveletet ne végezzen a tablettel, mert abban az esetben azonnal kilép az App-ból a tablet, a robot pedig biztonsági okok miatt leáll!** 

#### **13/4 Szoftver frissítés**

 A Robotban lévő alapszoftver (Firmware) frissítését is itt végezhetjük el, ha nem a legújabb firmware verzió van éppen a robotban. Ezt figyelmeztető felirat jelzi. Ha elindítjuk a firmware frissítést, az 8-10 percig is eltarthat. Erre új app. verzió letöltése után lehet szükség.

**Figyelem: A frissítés folyamatát ne szakítsák meg, mert megszakítása esetén a robot hibásan, vagy egyáltalán nem működhet!**

# **14. Információs ablak**

Az alsó álcán lévő 3. gomb az info ablakot nyitja meg**. (23. kép)** Ha a tabletet wifi hálózatra kapcsolja, akkor:

**14/1.** A "**SUPPORT WEBSITE**" parancs alatt a tablet rákapcso- lódik a Butterfly AMICUS robotokat támogató weboldalára, ahonnan a robotokkal kapcsolatos minden információhoz hozzájuthat, esetleg új gyakorlatokat tölthet onnan le.

**14/2.** A kapcsolattartáshoz, a gyakorlatok letöltéséhez, elküldéséhez a "**REPORT AND ISSUE**" oldalon lehet e-mail fiókot nyitni, beállítani.

**14/3.** A gyári gyakorlatokat, azoknak elvesztése esetén, **a Restore factory exercises** gobbbal lehet visszaállítani.

**14/4.** WiFi-re kapcsolódva ellenőrizheti, hogy a legújabb alkal-mazás van-e a tabletjén. Ha nem, akkor automatikusan frissül a "**CHECK FOR UPDATE**" gomb megnyomása után az App. (Ez kb 1 percet vesz igénybe, ha átlagosan gyors a WiFi hálózata.)

**14/5**. **A Calibrate sound** gomb alatt a **Wait** funkcióhoz szükséges

hang érzékenység állítható be. Ha nagyon zajos a környezet, akkor a skálán felfelé, kell állítani a csúszkát, így a robot érzéketlenebbé válik a környező zajokra, hogy csak a szerva koppanására, ne pedig egyéb zajokra indítsa el a labdamenetet.

# **15 . AMICUS** Prime **kikapcsolása illetve üzemen kívül helyezése**

- 1. Húzza ki az adapter csatlakozóját a hálózatból, ha elhagyja az edző termet. Ne hagyja a robotot bekapcsolt állapotban felügyelet nélkül.
- 2. Ha a robotot csak ideiglenesen kívánja leszerelni az asztalról, akkor tegye bele az adaptert, a hosszabbító kábelt és a vezérlő dobozt annak tartójával együtt a labdagyűjtő részbe, hajtsa középső állásba a hálótartó vasat, és akassza le az asztalról. Így teheti egyszerűen, gyorsan félre a gépet a következő használatig.

#### **Szállítás**

 Ha a robotot más helyre kívánja szállítani, akkor a hálófeszítő pálcákat is hajtsa össze (5. kép) a hálótartó vas második ütközési helyzetébe! Fordítsa a függesztő kampókat, és a fejet a gép belseje felé, és hajtsa teljesen felső helyzetbe a hálótartó vasakat! Ebben az állapotában szállítsa a gépet. Ne felejtkezzen meg az adapterről, a hosszabbító kábelről és a vezérlő dobozról.

**22. kép**

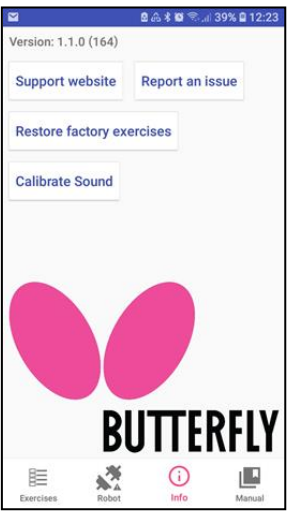

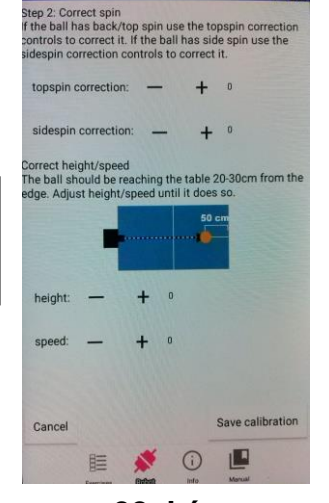

**23. kép**

## **16. Beállítás és karbantartás**

#### *Fontos:* **Mielőtt nekiáll a karbantartásnak, vagy a beállításnak, mindig áramtalanítsa a gépet**!

 A géppel való edzés elkezdése előtt bizonyosodjon meg arról, hogy a labdagyűjtő hálóba nem került-e valamilyen oda nem való kicsi tárgy, például széttörött labda, gyufaszál, szög, levél stb.. Ezeket távolítsa el, mert labdaelakadást okozhat!

 A labdakilövő korongok nagyon hosszú élettartamúak, legalább 1000 üzemórát bírnak. Mindennek ellenére intenzív használat esetén megkophatnak, kikráteresedhetnek. Ilyenkor a kilőtt labdák hossza bizonytalanná válik. Ez abból fakad, hogy a kilövőkorongok már nem tudják megragadni a labdákat eléggé erőteljesen. Ekkor szükségessé válik a korongok távolságának újra beállítása, vagy cseréje.

A távolság álltáshoz dugja be a műanyag beállító csövet a kilövő korongok közé a **24a.** és **24b. képen** látható módon úgy, hogy a csövön lévő megvezető bordák a korongok között haladva a kilövő csőbe illeszkedjenek be. Ezután lazítsa meg a tartozékok között található nagyobbik imbusz kulccsal a motorok burkolata mellett található csavart,

**(25. kép)** majd fordítsa a beállító cső felé a motort, a motorburkolatnál fogva **(26. kép)** úgy, hogy a rajta lévő kilövő korong éppen ne érintse azt. Majd óvatosan húzza meg a csavart, mert a műanyag menet könnyen kiszakadhat.

Ezt a műveletsort mindegyik motorral végezze el!

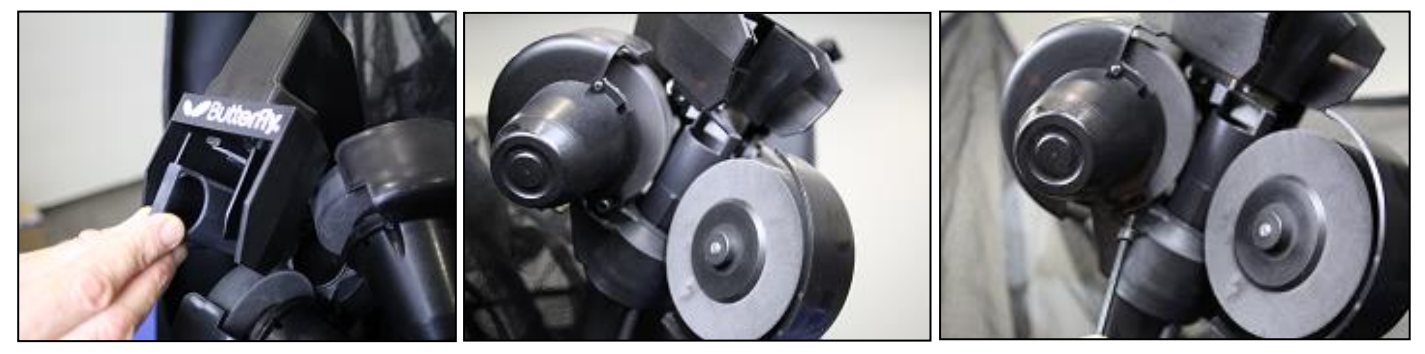

**24a. kép**

**24b. kép**

**25. kép**

**Megjegyzés:** *A beállító cső átmérője 36 mm. Ez a korongok közti ideális távolság. .A kilövő szerkezet 37-38 mm távolságig még megfelelően működik.*

Ha a korongok annyira elkoptak, hogy a megfelelő távolságot már nem lehet beállítani, akkor a ki kell cserélni azokat. Ekkor lazítsa ki a korongok rögzítésére szolgáló kicsi hernyócsavarokat a tartozékok között található kisebbik imbusz kulccsal **(27. kép).** Ezután a két felső motor mellett hajtsa ki teljesen a nagyobb beállító csavarokat (az alsó motornál elég csak meglazítani) **(25. kép),** aztán teljesen hajtsa fel a felső motorokat a burkolatnál fogva addig, hogy szabaddá váljon az út a korongok motortengelyről való lehúzásához. **(28. kép)**

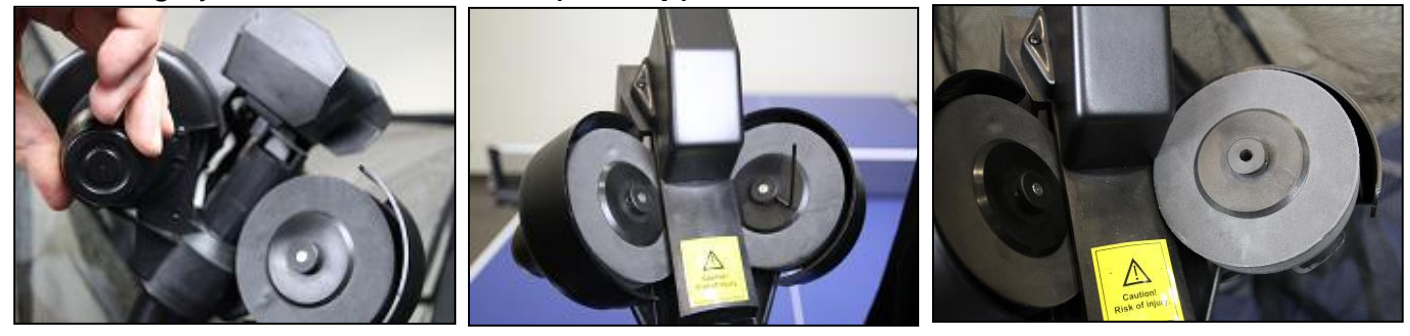

**26. kép**

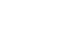

**- 13-**

Húzza le a korongokat a motorok tengelyeiről! **(29. kép)** Az új kilövőkorongokat dugja rá a motortengelyekre olyan mélyre, amennyire a leszerelt korongok voltak! Ezután óvatosan húzza meg a kicsi hernyó csavarokat! Majd állítsa be a korongok helyes távolságát a fejezet első felében leírtak szerint!

 Ha valamilyen szemét, törött labda stb. beszorul a gép adagoló egységébe, akkor a automatikusan megpróbálja magát "kiszabadítani" úgy, hogy max. 7-8 alkalommal oda-vissza megforgatja az adagoló szerkezetet. Ha az elakadást ezzel nem tudja elhárítani, akkor leáll a robot összes motorja. Ekkor a tableten az E1 hibajelzés és egy rövid leírás jelenik meg egy kisebb ablakban, hogy hogyan kell megszüntetni a hibát. Ha a kilövő korongok szorulnak meg valamiért, akkor az előzőekhez hasonlóan, de az

E2 hibajelzés jelenik meg. Ilyenkor önnek saját kezűleg kell megszüntetni az elakadás okát. Először áramtalanítsa a gépet. A korongok közül szedje ki az odaszorult labdát, vagy, ha a gépben történt elakadás, akkor a fejet tartó csövet teljesen húzza ki az állvány csövéből, és a gép testét a **30. képen** látható módon billentse hátra, és az alul található nyíláson keresztül benyúlva piszkálja ki pl. egy pálcával, csavarhúzóval vagy tollal az odaszorult benyomódott, törött labdát, szemetet!

 Nagyon sok használat esetén a labdaeltérítő elem felső felén található ,eredetileg fehér, acél ütközőlemez **(31.kép)** kikophat, és ezáltal pontatlanná válik a gép. Ilyenkor az eltérítő elem leszerelése nélkül az ütköző lemezt alkohollal, sebbenzinnel meg kell tisztítani, és erre a tartozékok között található, öntapadós javító lemezt rá kell ragasztani. Ezt 2 alkalommal lehet ismételni.

 A robot nem igényel különösebb karbantartást, de a poros környezetre érzékeny. (A korongok a por miatt bizonytalanul ragadják meg a kilövendő labdát, és emiatt nagy lesz a labdaszórás. Ugyanezt a pontatlanságot okozhatja, ha nagyon más minőségű labdákat tesz a robotba. A gép fejét és műanyag testét időnként tanácsos egy puha ecsettel pormentesíteni, a tapadós szennyeződést pedig egy majdnem szárazra csavart nedves ronggyal, szivaccsal végezze!

Figyelem: Ha a gépbe vadonatúj labdákat töltene, akkor először mossa le róluk az elválasztó port!

A lemosásra egy automata mosógépben kevés folyékony mosószerrel történő 30 fokos programot ajánlok.

**31. kép**

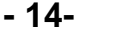

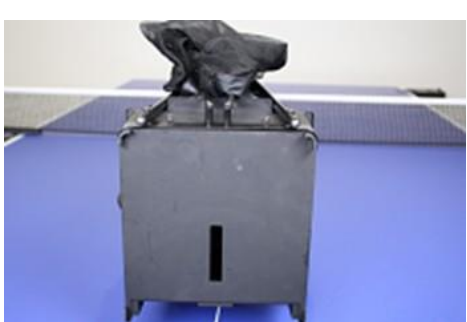

**30. kép**

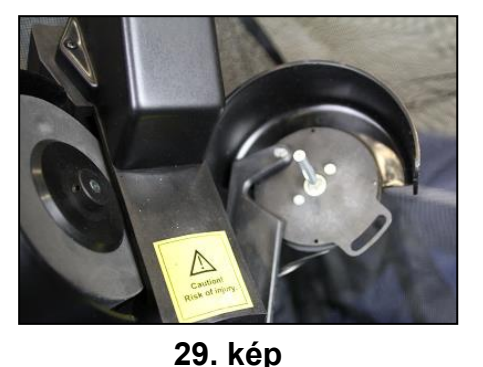

# **17. Hibaelhárítás**

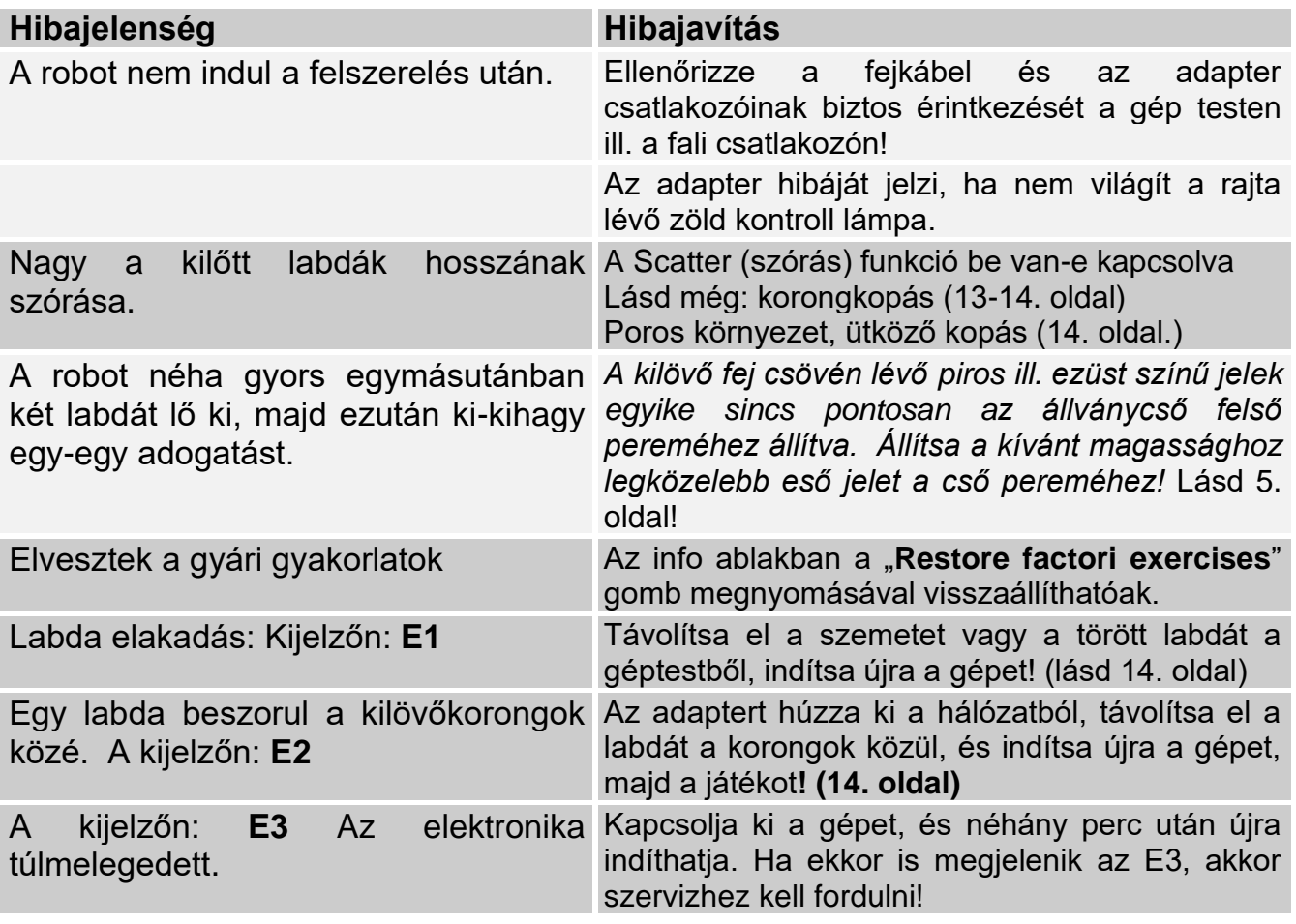

*Figyelem***: Ha nem tudja a hibát a fenti lista segítségével elhárítani, akkor szakember véleményét kell kérnie! Kérem ebben az esetben, vegye fel a kapcsolatot a gyártóval! (lásd lent). A gépet ne használja, ha a hálózati kábel megsérült, mert az életveszélyes!** 

# **18. Műszaki adatok**

Adogatógép: 100-230 V, 50/60 Hz ; 2,7A; class II Az adogatógép 0 - 40 °C. –os környezeti hőmérsékleten használható. Tömeg: 6 kg (hálóval) Befoglaló méretei (hálóval): Magasság 0,75 m; Szélesség 0.28 m; mélység 0.25 m

**A hálózati adapter: 100/240V; 50/60Hz;1,5A/24V dc; class III TÜV megfelelőségi tanúsítvány regisztrációs szám.:MK 69261358 0001 Jegyzőkönyv száma.: 28246633 001**

Az **AMICUS Prime robot** teljesíti a **CE minősítés** előírásait.

Gyártó: LCS kft. 2100 Gödöllő, Ibolya u. 50., e-mail: amicusrobots@gmail.com Web: [www.lcs-sport.hu](http://www.lcs-sport.hu/), Telefon: 06 20 9459 229 (Lukács Csaba)

#### **Az adogató géphez csak Érintésvédelmi törpefeszültségű (SELV) hálózati adapter használható!**

#### **- 16- 19. A cserealkatrészek listája és kódja**

#### **Cserealkatrészek**

- 
- 
- 
- 
- 5 Akasztó szerkezet 15 Kilövő motor burkolat 24 Töltő kábel
- 
- 
- 
- 
- 
- 
- 3 Adagoló tengely 13 Kilövő motor (3 db) 22 Meghajtó elektronika
	-
	-
	-
- 6-7 Háló feszítő szerkezet 16 Eltérítő fej 25 Táblagép akasztó 8 Mozgató cső 17 Függőleges helyező motor
- 9 Alsó háló 18 Vízszintes helyező motor
	- 19 Labda helyező lemez
- 1 Robot test alsó 11 Labdavezető cső 20 Eltérítő motor burkolat
- 2 Robot test felső 12 Kilövő fej 21 Távtartó csövek
	-
	- 23 Elektronika fedő lemez
	-
	-
	-

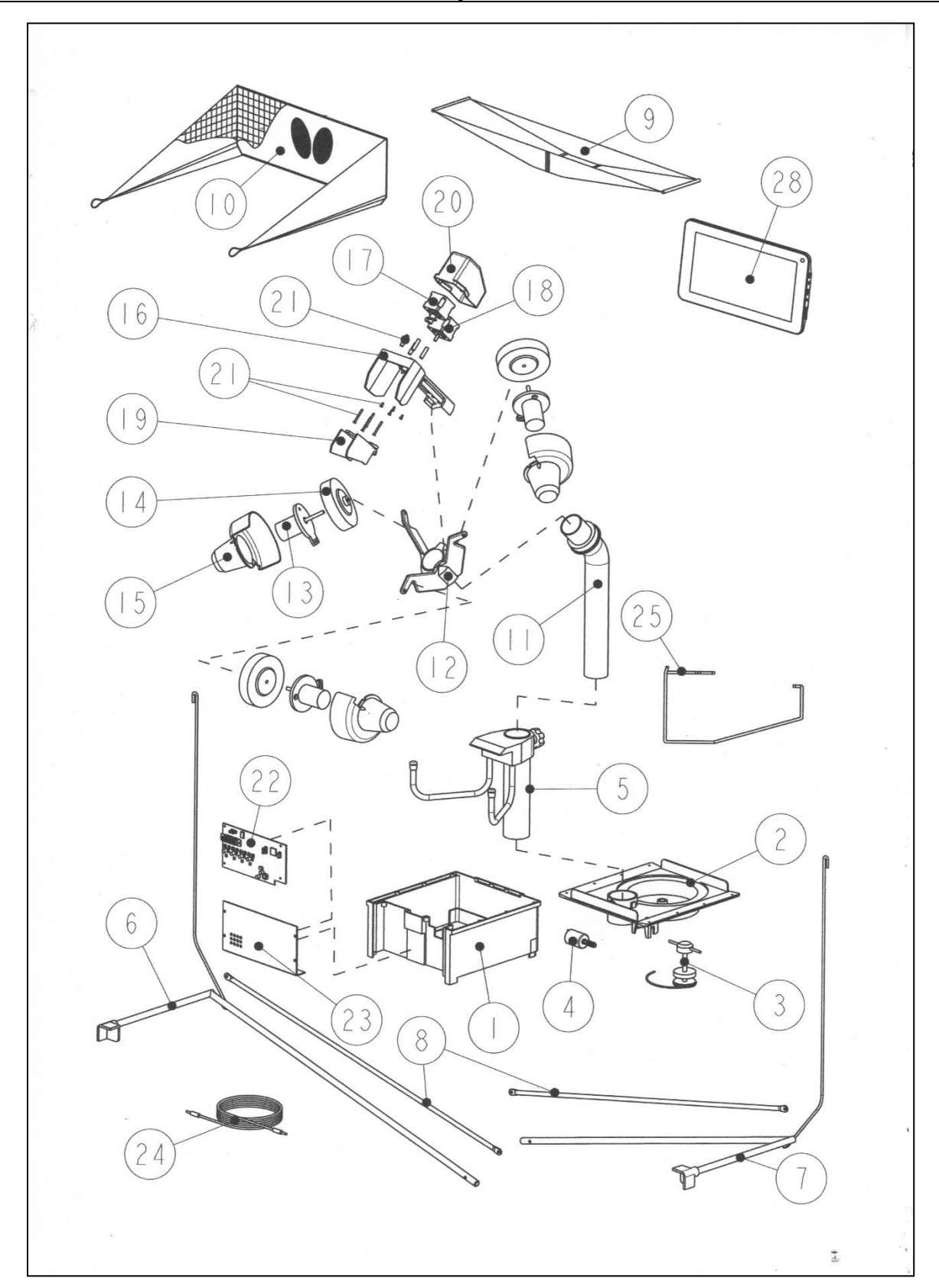